## **Changelog yuuvis RAD 9.4**

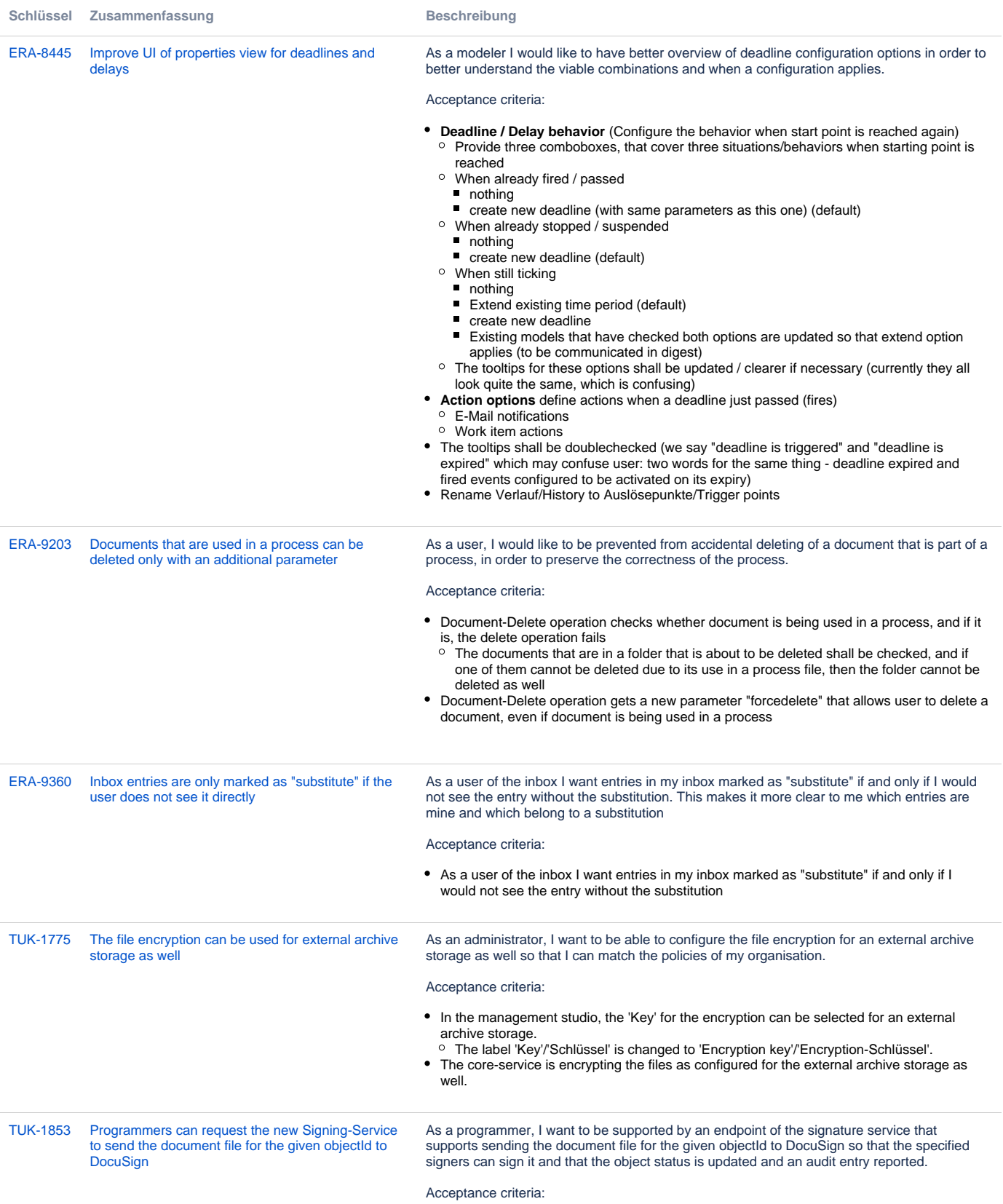

- The Signing-Service of the consulting team is taken over by the development team and can be set up into the service management infrastructure.
- o The service is listed in the service admin as Signing-Service.
- The code is refactored:
	- o Instead of the internal database, all necessary data is held in the object including the DocuSign eveleopeId and the status.
	- The labels of the service are generalized: no 'docusign' is shown in the Swagger-UI or in the endpoint.
- The service offers the endpoint .../signing/request/{documentId} to request the signing. In the Swagger-UI it is possible to request the signing with the following optional body: All properties are configured with an default value in the configuration file sining.yml:
- $\circ$  signingPlatform specifies the signing platform to be used. Currently only 'docusign' is possible
	- $\circ$  emailSubject specifies the email subject to be used for the email that is sent by DocuSign
- o emailBody specifies the email body to be used for the email that is sent by DocuSign o templateId - will come later: specifies the templateId that is configured on the DocuSign platform that defines the way to sign. This is optional.
- The singerOrder controls the sequence of the signers. If no order is given all signers are getting the email in parallel. Otherwise, a signer gets the email after his successor has signed.
- If no signers are given in the request body the signers data will be read from the object itself.

```
{ 
   "signingPlatform": "docusign", / optional, default set 
in authentication-prod.yml
  "emailSubject": "About why signature is requested for this
document.", / optional, default set in authentication-prod.
yml
   "emailBody": "Detailed about why signature is requested for
this document.", / optional, default set in authentication-
prod.yml
   "signers": { /mandatory if no signer data are saved for
the given object
    \sqrt{2} { / one signer is mandatory
         "signerEmail": "paul.mustermann@myemail.com", 
/mandatory
         "signerName": "Paul Mustermann",
         "signerOrder": 1 / optional
       },
       { 
         "signerEmail": "emely.mustermann@myemail.com", 
/mandatory
         "signerName": "Paul Mustermann",
         "signerOrder": 2
       },
     ]
   },
   "options": { / optional
     "templateId": "3ed7cd27-a425-4fbe-b402-01ea9b5a7c2b",
     "signatureType": "qualified" (tbd: check)
   }
}
```
The request responses with error localized messages if properties are missing. tbd in the next story: list error cases by code

The signing service is not correctly configured. Contact your administrator. The signing services logs:

- ○ property 'signingPlatform' is not or not correctly configured
	- The property 'emailSubject' is not configured
	- The property 'emailBudy' is not configured
	- The signing platform responded with an error. Contact your administrator.
	- No signer data are given. At least one signer with his email address has to be requested. The object could not be updated because the object type does not possess the necessary signing properties.
- The initial status of the signing process as well as the signer data, emailSubject and emailBody is saved as metadata to the object.
- A custom history (audit) comment is written: "Signatures requested"
	- In this case of an error, an error is reported in the error property of the object.
- The Signing-Service requests the DocuSign status for all documents with the yuvsigstatus = 'inprocess' but logs the result only.
- Next Story (<del>TUK-1953</del>): Update the objects if DocuSign has changed its status. For the review: The service can be requested via custom action for an object that is based on the given quasi-standard abstract object type (see referenced story).

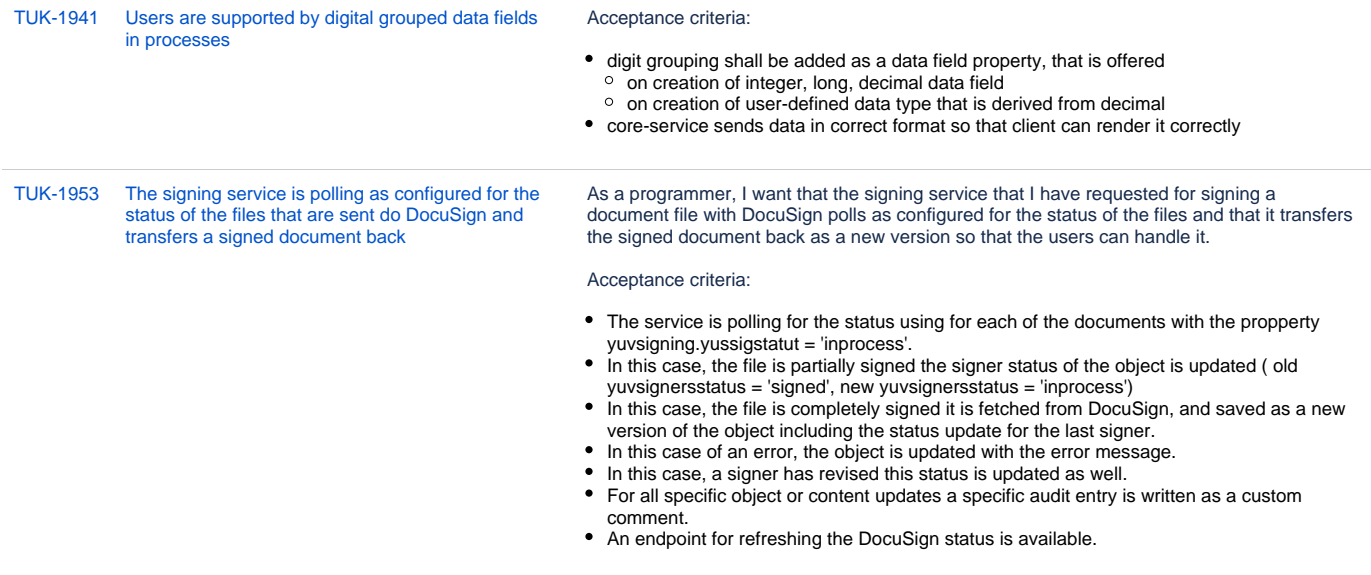

[TUK-1963](https://jira.optimal-systems.de/browse/TUK-1963?src=confmacro) [Users can request signatures for a focused object](https://jira.optimal-systems.de/browse/TUK-1963?src=confmacro) As a user, I want to be able to specify which users should sign the document I have focused.

Prerequisite: The new Signing-Service is available.

Acceptance criteria:

- The signatures can be requested by a custom action 'Request signatures'/'Unterschriften anfordern' for objects of type document and mimetype 'application/pdf'. The object action 'Request signing' is only shown if
	- $\circ$  the object type is derived from the quasi standard abstract object tpye 'yuvsigning' as described here:
		- [https://yuuvisdevelop.atlassian.net/wiki/spaces/onpremise/pages/426770437](https://yuuvisdevelop.atlassian.net/wiki/spaces/onpremise/pages/426770437/The+signing+of+a+document) [/The+signing+of+a+document](https://yuuvisdevelop.atlassian.net/wiki/spaces/onpremise/pages/426770437/The+signing+of+a+document)
- $\circ$  the user has edit rights
- $\circ$  the object is not finalized
- $\circ$  nothing was requested yet (yuvsigstatus is NULL)
- After pushing the action a dialog is opened that allows you to enter yuvsigemailsubject with label 'Email subject'/'E-Mail-Betreff', optional, but if entered: min 3 and max 100 characters
- yuvsigemailbody wht label 'Email message'/'E-Mail-Nachricht', optional, but if entered: min 3 and max 4000 (to be checked on DocuSign-Side) characters
- o the list of signers, min 1 and max 6 (default, configurable in main.json with
	- '"maxSigners": 6' in section '"signers":{}' (same default as set for signing-service) yuvsigners.yuvsignerorder with label 'Signing order'/'
	- yuvsigners.yuvsignername with label 'Name', min 3 and max 100 characters, autocomplete is possible
- yuvsigners.yuvsigneremail with label 'Email address'/'E-Mail-Adresse', autocomplete is possible
- yuvsigners.yuvsignerphone, but later because of more complexity: 'Phone number' /'Mobilnummer' for Moxis
- yuvsigners.yuvsignexternal, but later because of more complexity: 'external'/'extern ' for Moxis
- After pushing the button 'Request'/'Anfordern' the signer data are written to the object and the endpoint of the Signing-Service with the necessary objectId is called and the first signer gets the email from DocuSign.
- o After pushing the button 'Cancel'/'Abbrechen' the dialog is closed. If data were entered the user is informed about unsaved data and whether he wants to cancel, same for pushing ESC and icon 'x'.
- The aspect 'Signatures' is shown if the abstract object 'yuvsigning' is part of the system schema.

[TUK-2060](https://jira.optimal-systems.de/browse/TUK-2060?src=confmacro) [If an object is contained in a process file and is](https://jira.optimal-systems.de/browse/TUK-2060?src=confmacro)  [requested to be deleted by the user an information](https://jira.optimal-systems.de/browse/TUK-2060?src=confmacro)  [about this is given and the deletion can be forced](https://jira.optimal-systems.de/browse/TUK-2060?src=confmacro) As a user, I would like to be prevented from accidentally deleting an object that is part of a process, in order to preserve the correctness of the process.

## Acceptance criteria:

The document-delete operation checks whether the document is being used in a process, and if it is, the delete operation fails. The user is informed about this situation and he is asked whether to delete nevertheless:

en: 'This object is contained in a process file. Do you want to delete it nevertheless?' -> 'Cancel' / 'Delete' buttons are offered

de: 'Dieses Objekt ist in einer Prozessakte enthalten. Soll es dennoch gelöscht werden?' -> 'Abbrechen' / 'Löschen'

- Dialogue title: 'Effect deletion'/'Löschung erwirken'
- The button 'Delete' is focused and the user can push the 'Enter' button to delete the object
- $\circ$  Pushing the 'tab' key toggles between the two buttons
- The title of the object is shown above the information.
- The document-delete endpoint is called again but with a new parameter that allows deleting it although it is used in a process.
- The relevant client API documentation is extended:
	- [https://yuuvisdevelop.atlassian.net/wiki/spaces/onpremise/pages/319620180](https://yuuvisdevelop.atlassian.net/wiki/spaces/onpremise/pages/319620180/Client+Plugin+API#ClientPluginAPI-scope.api.http.del) [/Client+Plugin+API#ClientPluginAPI-scope.api.http.del](https://yuuvisdevelop.atlassian.net/wiki/spaces/onpremise/pages/319620180/Client+Plugin+API#ClientPluginAPI-scope.api.http.del)

[TUK-2092](https://jira.optimal-systems.de/browse/TUK-2092?src=confmacro) [The deletion operation allows to force the deletion if](https://jira.optimal-systems.de/browse/TUK-2092?src=confmacro)  [the object is contained in a process file](https://jira.optimal-systems.de/browse/TUK-2092?src=confmacro) As an administrator, I want to be able to force the deletion operation to delete an object although it is contained in a process file if this is required by my organization.

Acceptance criteria:

- The delete operation in the management studio is extended with the new parameter forcedelete. If forcedelete=false the objects that are contained in a process file are not deleted and this is protocolled.
- EN: "Delete objects that are contained in a process file"
- DE: "Dokumente, die in einer Prozessakte enthalten sind, löschen"

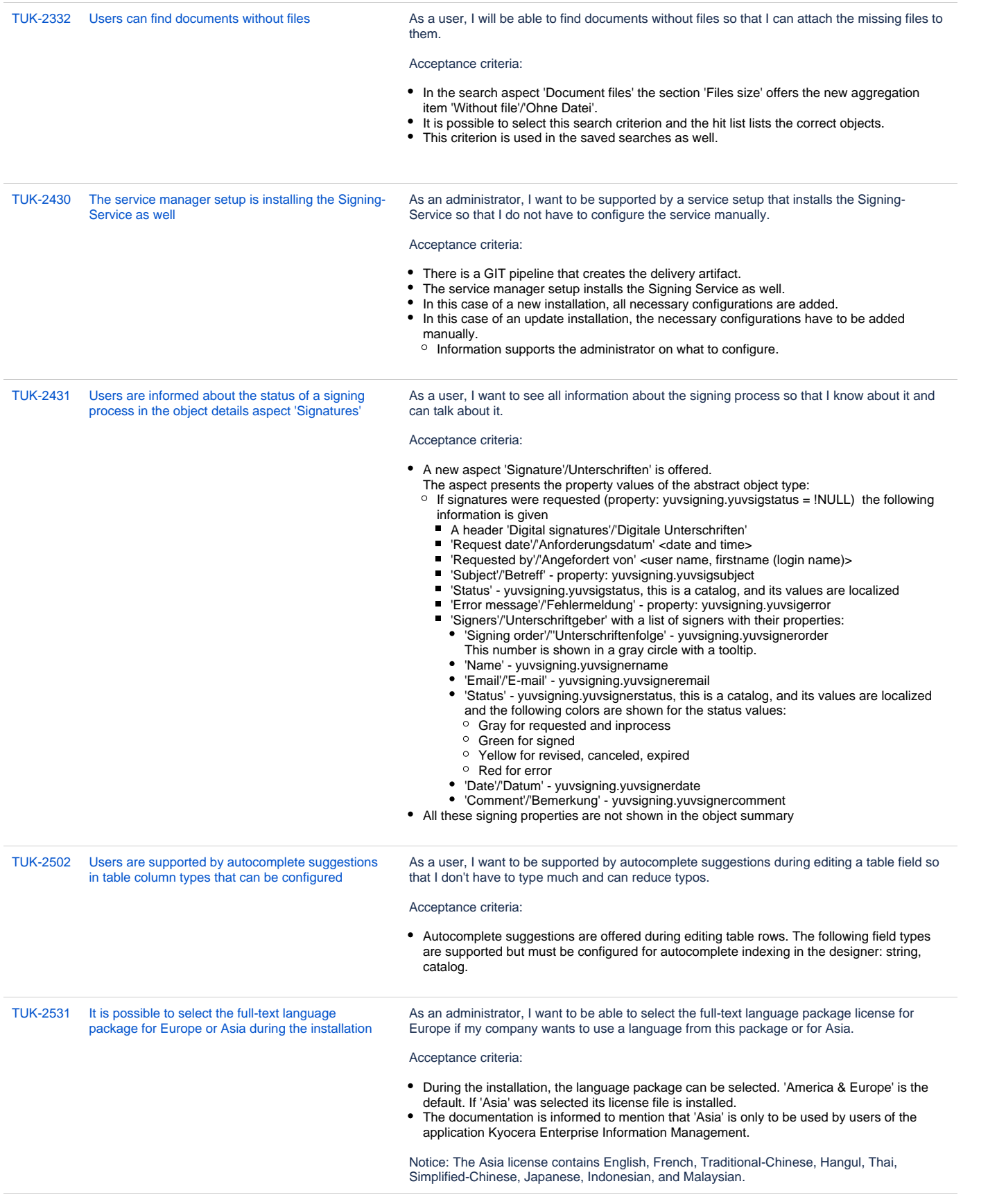

[TUK-2572](https://jira.optimal-systems.de/browse/TUK-2572?src=confmacro) [The files of Hancom Office 'word', 'cell', and 'show'](https://jira.optimal-systems.de/browse/TUK-2572?src=confmacro)  [files are classified as 'word', 'excel', and](https://jira.optimal-systems.de/browse/TUK-2572?src=confmacro)  ['powerpoint', and files of format '7z' and 'rar' as 'zip'](https://jira.optimal-systems.de/browse/TUK-2572?src=confmacro) As a user, I want to be able to search specifically for Hancom Office word, cell, and show files so that I get fewer hits.

Background: KDC Korea wants to offer the support of Hancom Office documents via rendition service. But we are currently not supporting the mimetype of these files not. So every Hancom file gets the filetype octet-stream.

Acceptance criteria:

- Hancom 'word' files with mime-type application/haansoftdocx can be found with filter 'word'.
- Hancom 'cell' files with mime-type application/haansoftcell can be found with filter 'excel'.
- Hancom show files with mime-type application/haansoftshow can be found with filter 'powerpoint'.
- 7z files with mime-type application/x-7z-compression and rar files with mime-type application/x-rar-compression can be found with filter 'zip'.
- html files are classified as 'txt'

[16 Vorgänge](https://jira.optimal-systems.de/secure/IssueNavigator.jspa?reset=true&jqlQuery=fixVersion+in%28%22yuuvis+RAD+9.3%22%2C%22yuuvis+RAD+9.4%22%29+AND+issuetype+in+%28Story%29+AND+project+in+%28Sparrow%2C+Tukan%2C+Kolibri%2C+Rocket%2C+ERA%2C+Oktopus%2C+LEO%2C+BPM-Team%29+AND+resolution+in+%28Fixed%2C+Done%29+AND+%28labels+is+EMPTY+or+labels+not+in%28%22spike%22%2C%22nochangelog%22%29%29+AND+%28component+is+EMPTY+or+component+not+in+%28%22yuuvis+MOMENTUM+client%22%2C%22yuuvis+MOMENTUM+dev-tools%22%2C+%22yuuvis+MOMENTUM+management%22%2C+%22yuuvis+MOMENTUM+DLM%22%2C+%22yuuvis+MOMENTUM+user-service%22%2C%22yuuvis+MOMENTUM+viewer-service%22%2C%22yuuvis+MOMENTUM+web-api-gateway%22%2C+%22yuuvis.io+portal%22%2C%22Keycloak+Scaling+Proxy%22%2C%22yuuvis+MOMENTUM+bpm-admin%22%2C%22yuuvis+MOMENTUM+bpm-admin+legacy%22%2C%22yuuvis+MOMENTUM+metric-service%22%2C%22yuuvis+MOMENTUM+sample+WFs%22%2C%22yuuvis+MOMENTUM+architect%22%2C%22yuuvis+MOMENTUM+dev-tools%22%2C%22yuuvis+MOMENTUM+tenant+API%22%2C%22yuuvis+MOMENTUM+mailstorage-service%22%2C%22yuuvis+MOMENTUM+rendition-plus%22%2C%22yuuvis+Momentum+SAP-repository-manager%22%2C%22yuuvis+MOMENTUM+catalog-service%22%2C%22yuuvis+momentum+rendition%22%2C%22Kairos+API%22%2C%22pdf-converter%22%2C%22Predict+API%22%2C%22Preprocessing-Service%22%2C%22py-Kairos%22%29%29+ORDER+BY+key%2C+issuetype+DESC+++&src=confmacro)